# **[12 фреймворков NodeJS для](https://notissimus.com/12-frejmvorkov-nodejs-dlya-uskoreniya-razrabotki-web-i-api/) [ускорения разработки Web и](https://notissimus.com/12-frejmvorkov-nodejs-dlya-uskoreniya-razrabotki-web-i-api/) [API](https://notissimus.com/12-frejmvorkov-nodejs-dlya-uskoreniya-razrabotki-web-i-api/)**

19.04.2024

NodeJS существует в индустрии уже довольно давно. Благодаря своей асинхронной природе и поддержке движка Chrome V8 он стал широко популярен. NodeJS предлагает ряд фреймворков, которые поставляются с различными библиотеками, инструментами и шаблонами, чтобы помочь разработчикам обойти препятствия при создании приложений. Nodejs – это, пожалуй, один из лучших JavaScript-фреймворков для разработки полнофункционального приложения. Если вы решили использовать Nodejs, **следующие фреймворки** и плагины пригодятся вам при разработке бэкенда и API-сервисов.

## **Express**

Express – один из самых популярных фреймворков для разработки веб-интерфейсов и API для NodeJS. Он получил настолько широкое распространение, что почти каждый проект веб-разработки начинается с интеграции Express JS.

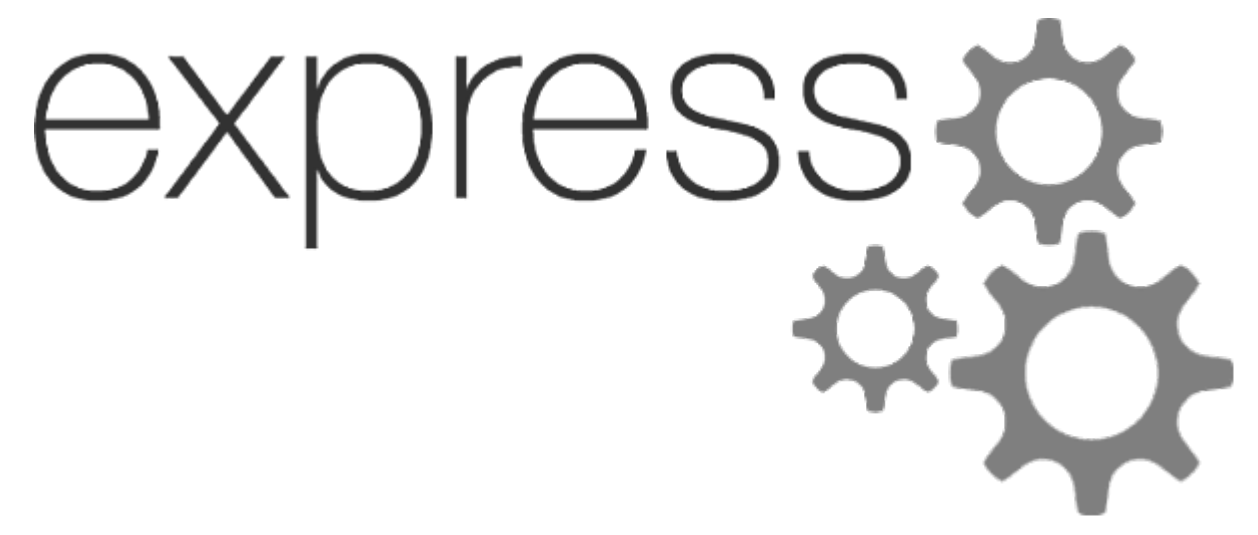

Существует множество причин, по которым мы выбрали ExpressJS в качестве первого плагина.

- Большой набор функций для поддержки всего, что вам нужно в ваших задачах разработки
- Удобная маршрутизация для направления веб-запросов к функциям
- Предоставляет организованную платформу для кодирования **APT**
- Поддерживается большинством других вспомогательных библиотек и плагинов
- Охрана и постоянное обслуживание, чтобы соответствовать стандартам
- Большая поддержка сообшества

В дополнение к этим преимуществам разработчики плагина также создали простой в использовании генератор проектов. Этот генератор может создать шаблонный проект, чтобы вы быстрее приступили к работе.

#### Настройка проекта

Давайте создадим проект, чтобы изучить основы экспресса. Убедитесь, что вы установили ноду в своей системе.

- 1. Создайте папку проекта.
- 2. Откройте его в терминале.
- 3. Установите body-parser, cookieexpress, parser, cors u nodemon.
- 4. Добавьте файл index.js в проект.
- 5. Добавьте скрипт запуска приложения B. файл packages.json с помощью команды nodemon index.js.

#### Пакеты

- express: это основной пакет нашего приложения, который помогает нам создавать API.
- · body-parser: это промежуточное программное обеспечение, которое анализирует входящие данные из API и добавляет

их в req.body.

- Cookie-parser: 9TO промежуточное программное обеспечение, которое анализирует заголовок Cookie и добавляет его в req.cookie.
- cors: это промежуточное программное обеспечение, которое используется для включения CORS.
- nodemon: используется для запуска нашего приложения, которое будет перезапускать сервер при изменении любого файла.

Это основные пакеты, необходимые для экспресс-приложения, чтобы сделать нашу жизнь проще. Вам может понадобиться больше пакетов, исходя из особенностей вашего проекта. He беспокойтесь об этом сейчас, добавление пакетов осуществляется одной командой.

#### Экспресс-приложение

Давайте посмотрим на базовое приложение с различными API.

 $const$  express = require("express"); const bodyParser =  $require('body-barser'); const cookieParser = require('cookie$  $parser$ "); const cors = require("cors"); // инициализация expressconst app = express(); const port =  $3000$ ; // добавляем промежуточные МОДУЛИ  $\overline{B}$ приложениеарр.use(bodyParser.json());app.use(cookieParser());a pp.use(cors());// req: мы будем использовать этот параметр для деталей АРІ - запроса// получения  $res:$ **МЫ** будем использовать app.get("/",  $(\text{req}, \text{res})$  =>  $\left\{ \right.$ return res.send("Hello, World!"); }); app.get("/json", (req, res) => { return res.json({ greetings: "Hello, World!" }); // также  $res.send({} \{ \} ) \}$ ); app.qet("/pathиспользовать MOЖHO params/:name",  $(\text{req}, \text{res}) \Rightarrow \{$  // все параметры пути будут  $n$ рисутствовать в объекте reg.params const { name } = req.params; return res.json({ greetings: `Hello, \${name}!`  $\{\},\{\},\}$ ); app.get("/query-params", (req, res) =>  $\{\frac{\ }{\ }$ // все параметры запроса будут присутствовать в объекте req.query const { name  $} = \text{req.query}$ ; return res.json({ greetings: `Hello, \${name ? name : "Geekflare"}!` });});app.post("/post", (req, res) => {

// данные будут присутствовать в req.body const { name } = req.body; console.log(req.body); return res.json({ greetings: `Hello, \${name ? name : 'Geekflare'}!` });});app.listen(port, ()=> {console.log(`App listening on port  $\{port\}$ `); });

Запустите приложение с помощью npm start и попробуйте все API, которые мы написали. Читайте документацию, чтобы узнать больше о каждой концепции.

# Sails

Sails - это полноценный фреймворк с архитектурой MVC. В его основе используются ExpressJS и SocketIO. Sails.js стал популярен благодаря своей архитектуре корпоративного уровня, которая позволяла быстрее интегрироваться с базой данных с помощью объектов модели.

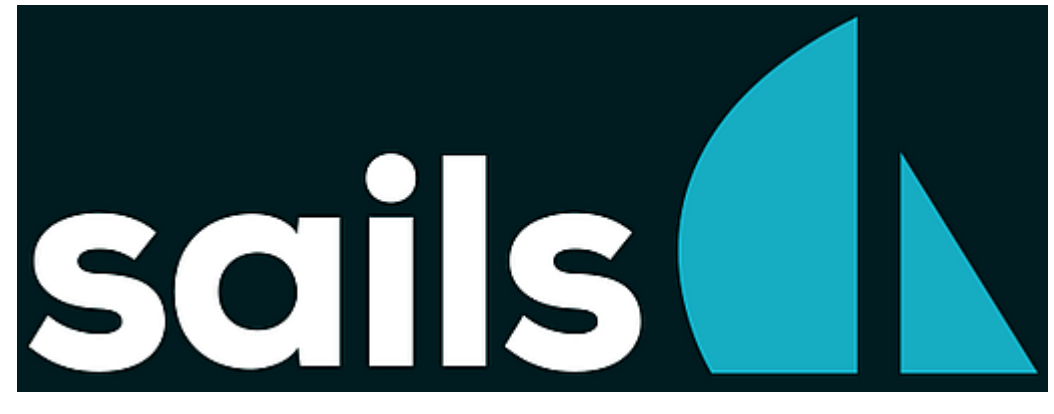

Вот некоторые из преимуществ:

- · Sails.JS поставляется с проектом для немедленного создания шаблона проекта
- Структура папок в Sails.JS очень хорошо организована
- Разработка объектных моделей и их отображение с помощью фронтенда происходит быстро
- Позволяет легко интегрировать промежуточное программное авторизации, аутентификации обеспечение ДЛЯ И предварительной обработки.
- Встроенная поддержка AWS S3 и GridFS

#### **Настройка проекта**

Чтобы создать проект sailsjs, нам понадобится пакет npm под названием sail. Давайте установим его глобально с помощью следующей команды.

npm install sails -g

Перейдите в каталог, где вы хотите создать свой проект. Теперь выполните следующую команду, чтобы создать приложение sailsjs.

паруса новый базовый апп

Появится запрос на выбор шаблона. Выберите вариант " **Пустой"**. Дождитесь окончания создания проекта. Откройте проект в своем любимом редакторе кода. Выполните команду sails lift, чтобы запустить приложение. Откройте URL-адрес http://localhost:1337/ в браузере, чтобы увидеть приложение. Если вы посмотрите на приложение в редакторе кода, то обнаружите множество папок и файлов. Подробное объяснение каждой папки и файла вы можете найти на странице документации Sails. В этом уроке мы рассмотрим одну папку api/controllers и config/routes.js.

#### **Приложение SailsJS**

Давайте посмотрим, как создавать API в приложении sailsjs. Чтобы создать API в приложении sailsjs, выполните следующие действия.

- 1. Добавьте конечную точку API в файл config/routes.js.
- 2. Создайте действие для конечной точки API с помощью команды sails generate action sample --no-actions2.
- 3. Добавьте код API в файл действий, созданный в шаге 2.

#### **Маршруты**

После добавления конечных точек API файл routes.js будет выглядеть примерно так, как показано ниже.

module.exports.routes =  $\{$ " GET /":  $\{$  action: "home"  $\}$ ," GET /json": { action: "json" }," GET /path-params/:name": { action: "path-params" }," GET /query-params": { action: "query-params" }," POST /post": { action: "post" },};

Каждая конечная точка API указывает на одно действие. Мы должны сгенерировать эти файлы действий с помощью команды, упомянутой в предыдущем разделе. Давайте сгенерируем все файлы действий для указанных выше конечных точек.

#### **Действия**

Мы добавили 5 конечных точек. Давайте проверим соответствующий код для каждой конечной точки.

#### **home.js**

module.exports = async function home(req, res) { return res.send("Hello, World!");}

#### **json.js**

module.exports = async function json(req, res) { return res.json({ greetings: "Hello, World!" });}

#### **path-params.js**

module.exports = async function pathParams(req, res) { const { name  $\}$  = req.params; return res.json({ greetings:  $\text{Hello}$ , \${name}!` });}

#### **post.js**

module.exports = async function post(req, res) { const { name } = req.body;console.log(req.body); return res.json({ greetings: `Hello, \${name ? name : 'Geekflare'}!` });} };

#### **query-params.js**

```
module.exports = async function queryParams(req, res) { const
\{ name \} = req.query; return res.json(\{ greetins:
\supsetЗдравствуйте, ${name ? name : "Geekflare"}!` });}
```
Существует и другой способ написания действий. Прочитайте

документацию, чтобы узнать больше о фреймворке.

# **Hapi**

Фреймворк Hapi изначально был создан для устранения недостатков фреймворка ExpressJS. Walmart заметила эти недостатки во время подготовки к мероприятию с большим трафиком.

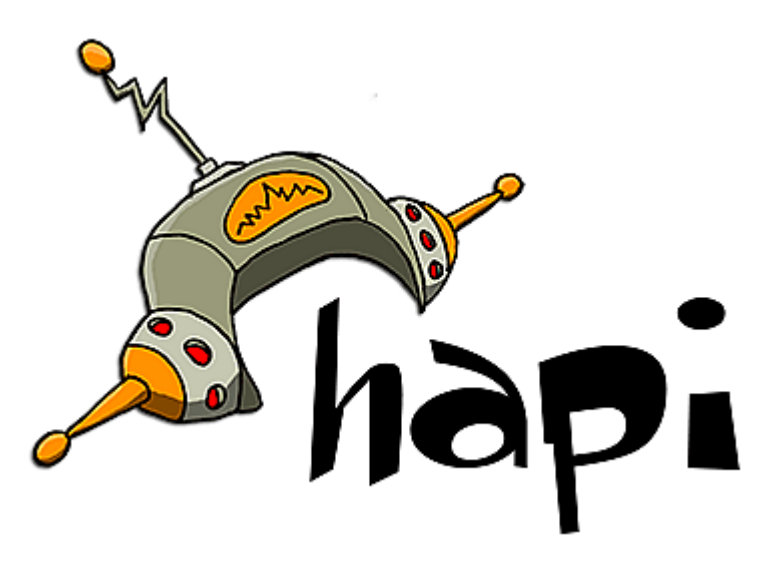

Hapi.JS – это надежный фреймворк для создания сервисов и API. Он известен своей стабильностью и надежностью.

#### **Настройка проекта**

Давайте создадим проект, чтобы прикоснуться к основам **Hapi.JS**. Мы можем настроить проект Hapi аналогично обычному проекту NodeJS. Выполните приведенные ниже команды для настройки проекта.

cd your project floder path npm init -y## для инициализации проекта node npm install @hapi/hapi## установка основного пакета для работы с Hapi.JS npm install nodemon ## для запуска нашего приложения

Создайте файл index.js в проекте. Добавьте стартовый скрипт в файл package.json с помощью команды nodemon index.js.

## **Приложение HapiJS**

Ознакомьтесь с основными API в Hapi ниже.

const hapi = require("@hapi/hapi");const app = async ()=> { // инициализация сервера hapi const server = hapi.server({port: 3000,host: "localhost",});server.route({method: "GET",path: "/",handler: (request, h)=> { return "Hello, World!";},});server.route({method: "GET",path: "/json", обработчик: (request, h) => { return { qreetings: "Hello, World!" };},});server.route({method: "GET",path: "/path-params/{name}",handler: (request, h)=> { const name = request.params.name; return { greetings: `Здравствуйте, \${name}!` };},});server.route({method: "GET",path: "/queryparams", handler: (request,  $h$ ) => { const name request.query.name; return { greetings: `Здравствуйте, \${name ? name : "Geekflare"}!` };},});server.route({method: "POST",path: "/post",handler: (request, h)=> { const data = request.payload;console.log(data); return { greetings: `Здравствуйте, \${data.name ? data.name : "Geekflare"}!`  $\{\}$ ; $\}$ , $\}$ ); // запуск сервера await server.start();console.log(`App is running on \${server.info.uri}`);};app();

Мы добавили различные API для изучения основ Hapi. Вы можете перенести все маршруты в отдельный файл, чтобы сделать их чистыми.

# **Total**

Total – это серверная платформа, которая предоставляет готовую к использованию платформу для создания приложений реального времени, чатботов, IoT, eCommerce, REST. Она также позволяет премиум-пользователям публиковать свои приложения на платформе для использования другими пользователями.

# potal.js

Преимущества использования Total.JS в качестве основы для разработки заключаются в следующем:

- Возможности быстрого создания прототипов
- В комплект входит множество готовых компонентов, что позволяет ускорить разработку
- Хранит библиотеку приложений, которые можно легко извлечь и интегрировать в ваше приложение
- Модульная основа, позволяющая упростить распределение работ в большом проекте
- Чат сообщества
- Постоянное поддержание хранилища приложений, готовых к использованию

## **LoopBack**

LoopBack – это фреймворк для разработки API, который интегрирован с проводником API. Проводник API можно легко подключить к клиентским приложениям с помощью легкодоступных LoopbackJS SDK. SDK доступны для Android, AngularJS, Angular 2+, а также iOS-приложений.

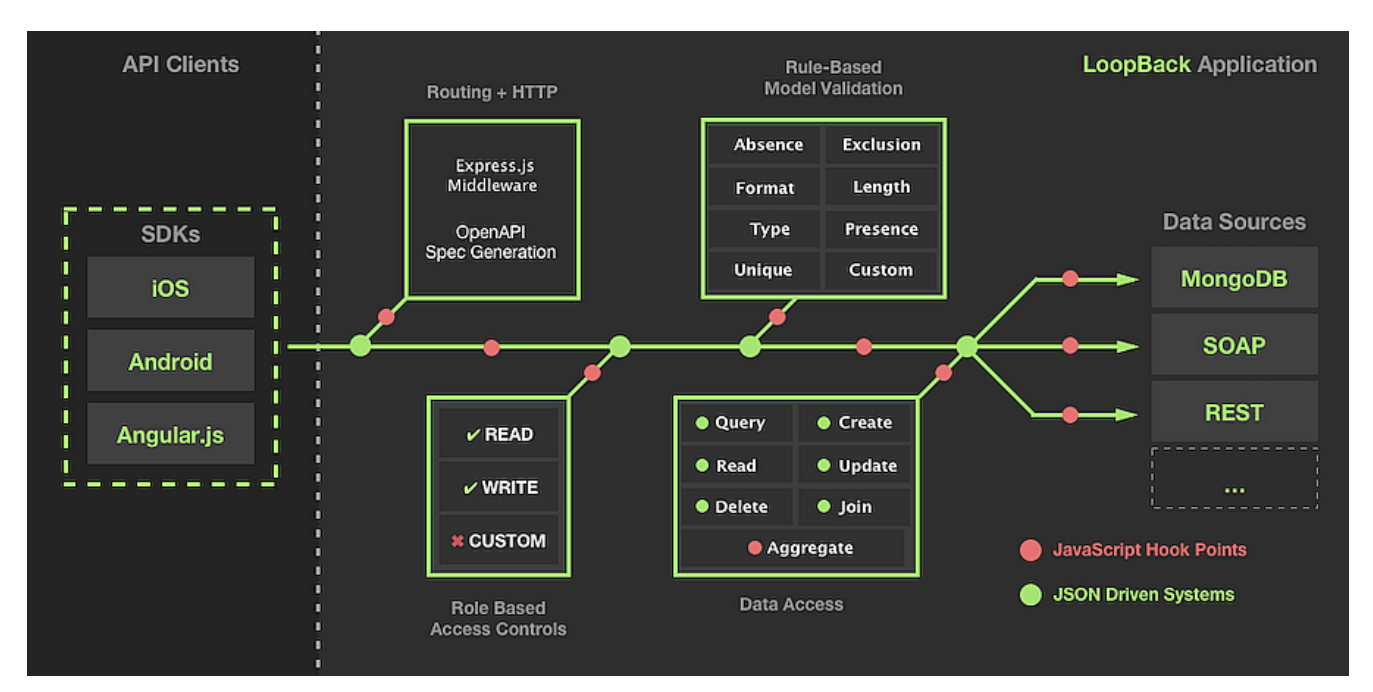

LoopBack доверяют GoDaddy, Symantec, Bank of America и многие другие. На их сайте вы найдете множество примеров по созданию внутренних API, безопасных REST API, сохранению данных и т.д. И да, здесь есть встроенный проводник API.

## **Настройка проекта**

Давайте создадим проект loopback и посмотрим, как с его помощью создавать базовые API. Выполните следующую команду, чтобы установить loopback CLI.

npm install -g@loopback/cli

Выполните приведенную ниже команду, чтобы начать настройку проекта.

приложение lb4

Ответьте на все вопросы в терминале. Вы можете ответить на вопросы в соответствии с вашими предпочтениями. Откройте приложение в вашем любимом редакторе кода и запустите его командой npm start. Перейдите на сайт http://localhost/ , чтобы проверить приложение loopback.

#### **Приложение LoopBack**

Если вы заглянете в папку src, там будет папка controllers. Это место, куда мы добавим контроллеры, которые будут содержать наши API. Для создания контроллеров в loopback нам нужно использовать следующую команду.

контроллер lb4

Ознакомьтесь с различными API ниже. Мы добавили несколько API в контроллер.

import {get, param, post, requestBody} from '@loopback/rest';interface Response {greetings: string;}export class GeekflareController {@get('/hello') home(): string { return 'Hello, World!'; }@get('/json') json(): Response { return {greetings: 'Hello, World!'}; } // доступ к параметрам пути с помощью декоратора @param@get('/path-params/{name}') pathParams(@param.path.string('name') name: string): Response { return {greetings: `Здравствуйте, \${name}!`}; }@get('/queryparams') queryParams(@param.query.string('name') name: string): Response { return {greetings: `Здравствуйте, \${name ? name : "Geekflare"}!`}; } // доступ к параметру пути с помощью декоратора @requestBody@post('/post') postMethod(@requestBody() data: any): Response {console.log(data); const {name} = data; return {greetings:  $\supset$ Здравствуйте, \${name ? name : 'Geekflare'}! $\supset$ };}}

Мы рассмотрели, как создавать API и получать доступ к различным вещам, необходимым для основ REST API. Во фреймворке LoopBack есть еще много чего интересного. Их документация – подходящее место для глубокого погружения во фреймворк.

## **Meteor**

Meteor – это комплексное решение для веб-разработки и создания API с невероятным дизайном в основе. Meteor – это фреймворк, который используется для быстрого создания приложений. Архитектура Meteor позволяет выполнять код как на фронтенде, так и на бэкенде без необходимости переписывать код.

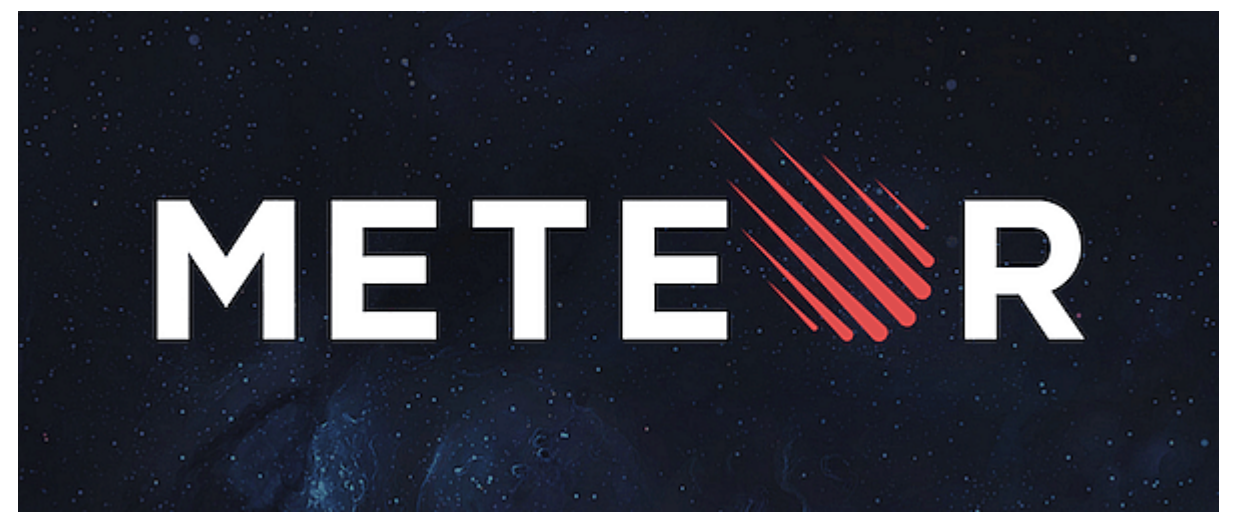

Это значительно повышает скорость разработки. Существенными преимуществами использования Meteor являются:

- Система разработки гибридных приложений
- С помощью единой кодовой базы вы можете создать приложение для настольных компьютеров, веб-приложение, а также мобильное приложение.
- Он поставляется с тесно связанным фронтендом, который помогает сократить объем кода.
- Высокая расширяемость за счет множества плагинов
- Поддерживает различные шаблонизаторы фронтенда
- Поддерживает функцию "горячего проталкивания" кода, что позволяет избавиться от необходимости обновлять мобильные приложения

# **Restify**

Создайте готовый к производству семантически корректный RESTполный веб-сервис с помощью Restify.

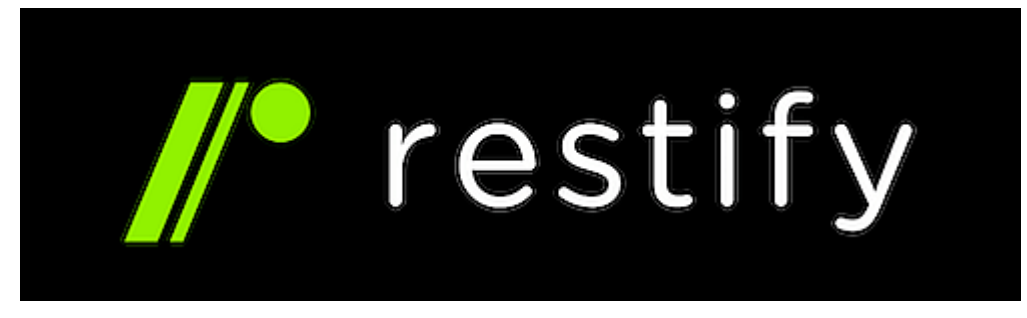

кодовую базу более легкой по сравнению с другими фреймворками. Ему доверяют Netflix, Pinterest, Joyent и др. - вы не ошибетесь, выбрав его,

#### Настройка проекта

Давайте создадим проект restify и посмотрим, как писать базовые API. Выполните следующие команды, чтобы создать новый проект restify.

Прежде чем продолжить, убедитесь, что у вас есть node версии 11. Restify не поддерживает последние версии node.

cd your project folder npm init - у## инициализация проекта node npm i restify ## установка основного пакетапрm i restify-plugins## для добавления некоторых промежуточных инструментов парсинга в наше приложение npm i nodemon ## для запуска нашего приложения

После установки всех пакетов добавьте стартовый скрипт в файл package.json с помощью команды nodemon index.js. Не забудьте добавить файл index.js в проект.

## Приложение Restify

Давайте создадим несколько API, чтобы изучить основы.

const restify = require("restify"); const restifyPlugins = require("restify-plugins"); function home(req, res, next) {res.send("Hello, World!"); next();}function json(req, res, next) {res.json({ greetings: "Hello, World!" }); // вы также pathParams(req, res, next) { const { name  $\}$  = req.params; res.json({ greetings: `Hello, \${name}!` }); next(); } function query Params (req, res, next) { const { name }  $=$  req.query; res.json({ greetings: `Hello, \${name ? name : "Geekflare"}!` });  $next()$ ;}function  $post(req, res, next)$  { const data =  $req.body; console.log(data); res.ison({\{~greetings:$  $'Hello, \t${data.name} ? data.name : "Geekflare" }')$  $next()$ ; }// создание сервера restifyconst server =

restify.createServer();// добавление промежуточных элементов парсингаserver.use(restifyPlugins.jsonBodyParser({ mapParams: true }));server.use(restifyPlugins.queryParser({ mapParams: true }));// добавление маршрутовserver.get("/", home);server.get("/json", json);server.get("/pathparams/:name", pathParams);server.get("/query-params", queryParams);server.post("/post", post);// запуск приложенияserver.listen(3000, function () {console.log(`App is running at \${server.url}`);});

Ознакомьтесь с документацией по restify, чтобы узнать больше о фреймворке.

## **Koa**

Koa в первую очередь использует генераторы кода, позволяющие разработчикам ускорить процесс разработки. В комплект поставки входят различные промежуточные модули и плагины, помогающие управлять сессиями, запросами, куками, а также транзакциями данных.

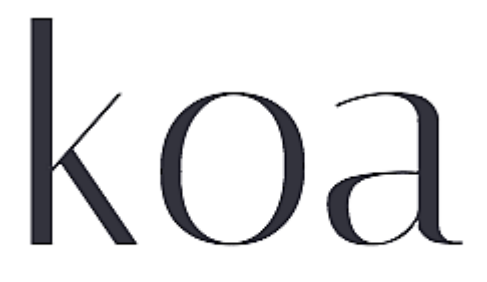

next generation web framework for node.js

Разработкой koa занимается та же команда, что и Express. Он работает с Nodejs 7.6+ и содержит множество примеров для начала работы.

#### **Настройка проекта**

Давайте настроим проект koa с помощью следующих команд

cd your project folder npm init -y## инициализация проекта node npm i koa ## основной пакетkoa npm i koa-route## пакет route для работы с маршрутами API npm i koa-bodyparser##

пакет parser для разбора тела запроса npm i nodemon ## для запуска

#### **Приложение Koa**

Создание API с помощью koa очень простое, как и в других фреймворках, которые мы рассматривали ранее. Давайте посмотрим на код.

```
const koa = require("koa");const route = require("koa-
route");const bodyParser = require("koa-bodyparser");const app
= new koa(); const home = async (ctx) => {ctx.body = "Hello,
World!"; }; const json = async (ctx) \Rightarrow {ctx.} body = { greetings:
"Hello, World!" \};\}; // все параметры пути будут переданы в
функцию с тем же именем, которое указано в маршрутеconst
pathParameters = async (ctx, name) => {ctx.body = { greetings:}`Привет, ${name}!` };};const queryParams = async (ctx)=> {
const name = ctx.query.name;ctx.body = { greetings:
`Здравствуйте, ${name ? name : "Geekflare"}!` };};const post =
async (ctx) \Rightarrow \{ const \} (body: { name }, }
ctx.request;ctx.body = { qreetings: \partial q and q and q 3.
name : "Geekflare"}!`
};};app.use(bodyParser());app.use(route.get("/",
home));app.use(route.get("/json",
json));app.use(route.get("/path-params/:name",
pathParams));app.use(route.get("/query-params",
queryParams));app.use(route.post("/post",
post));app.listen(3000);
```
## **Nest**

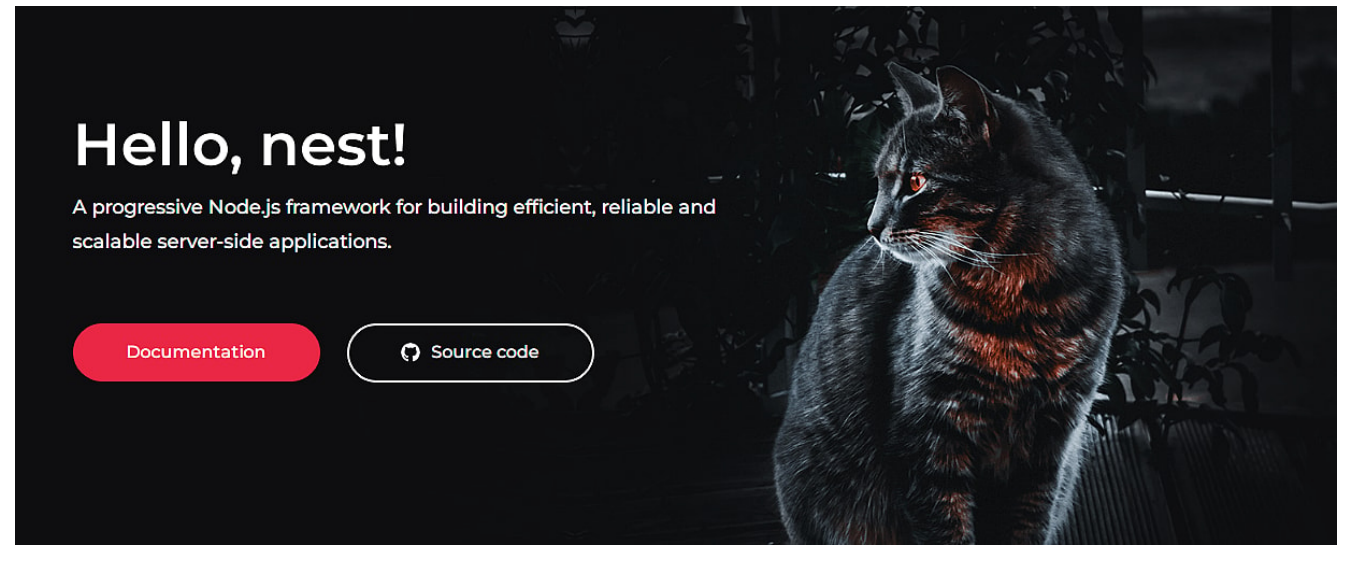

Nest - это фреймворк для создания серверных приложений для узлов. Он использует express под капотом для HTTP-сервера. Мы также можем настроить его с помощью Fastify. Он поддерживает TypeScript и построен с использованием концепций ООП, функционального программирования и функционально-реактивного программирования. Давайте создадим в нем проект и посмотрим. как писать базовые API.

#### Настройка проекта

Выполните следующие команды, чтобы создать проект.

npm i -q@nestjs/cli## глобальная установка nest CLI nest new your project name ## создание проекта с помощью nest CLI

#### Приложение Nest

<sub>R</sub> папке  $S \Gamma C$ приложения **ECTL Н**есколько  $\phi$ айлов. app.controller.ts - это  $\phi$ айл, в котором мы будем включать API. Помните, что мы только собираемся посмотреть, как писать базовые приложения. Давайте рассмотрим различные базовые API, которые покажут различные концепции API.

import { Body, Controller, Get, Param, Post, Query } from '@nestjs/common';import  $\{$ AppService  $\mathcal{F}$ from './app.service';export interface {greetings: IResponse string; }@Controller() export class AppController  $\left\{ \right.$ constructor(private readonly appService: AppService)  $\{\}@Get('/')$  home(): string { return 'Hello, World!';

}@Get('/json') json(): IResponse { return { greetings: 'Hello, World!' }; }@Get('/path-params/:name') pathParams(@Param() params): IResponse { const { name } = params; return { greetings: `Здравствуйте, \${name}!` }; }@Get('/query-params') queryParams(@Query() params): IResponse { const { name } = params; return { greetings: `Здравствуйте, \${name ? name : 'Geekflare'}!` }; }@Post('/post') post(@Body() body): IResponse { const { name } = body; return { greetings: `Здравствуйте, \${name ? name : 'Geekflare'}!` };}}

Запустите приложение и проверьте все API. Вы также можете написать эти API в сервисном слое и получить к ним доступ в контроллере. Обратитесь к документации nest, чтобы узнать больше и понять фреймворк.

# **Fastify**

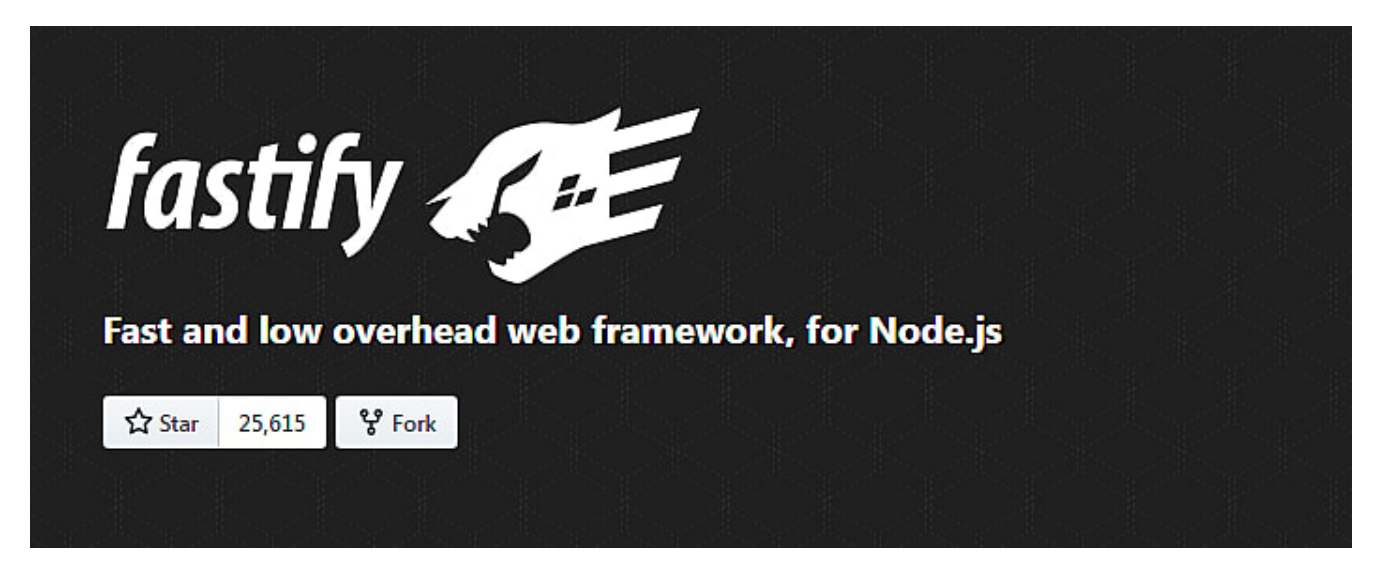

Fastify – еще один фреймворк в семействе фреймворков NodeJS. Как следует из названия, он претендует на звание одного из самых быстрых NodeJS-фреймворков. Давайте посмотрим на некоторые основные возможности фреймворка.

- Быстрый и высокопроизводительный. Утверждается, что он может обрабатывать до 30 тысяч запросов в секунду в зависимости от сложности кода.
- Дружественный TypeScript.
- Удобство для разработчиков с выразительным API для быстрой разработки.

• Он поставляется со встроенным логгером. Он использует Pino (логгер NodeJS).

#### Настройка проекта

Давайте создадим проект fastify, чтобы изучить основы разработки API. Выполнение следующих команд создаст для вас новый проект fastify.

npm install --qlobal fastify-cli## установка fastify CLI fastify generate project name ## создание проекта с помощью fastify CLI

#### Приложение Fastify

Fasitfy CLI сгенерировал для нас проект. В настоящее время нас волнует только написание API. Чтобы написать новые API, откройте файл routes/root.js. Добавьте в файл следующие API.

module.exports =  $async$  function (fastify,  $opts)$ {fastify.get("/", async function (request, reply) { return "Hello, World!"; }); fastify.get("/json", async function (request, reply) { return { greetings: "Hello, World!"  $\{\cdot\},\{\cdot\}$ ; fastify.get("/path-params/:name", asvnc function (request, reply) {  $const$  { name } = request.params; return { greetings: `Здравствуйте, \${name}!` };});fastify.get("/queryparams", async function (request, reply) { const { name } = request.query; return { qreetings: `3дравствуйте, \${name ? name : "Geekflare"}!` };});fastify.post("/post", async function (request, reply) { const { name } = request.body; return { greetings: 3дравствуйте, \${name ? name : "Geekflare"}!`  $};$ });};

Запустите приложение и протестируйте все API. Это основы написания API.

# tinyhttp

tinyhttp - это легкий и экспресс-подобный JS-фреймворк. Он

поставляется со встроенным логгером, JWT и CORS. Давайте создадим проект tiny и изучим его основы.

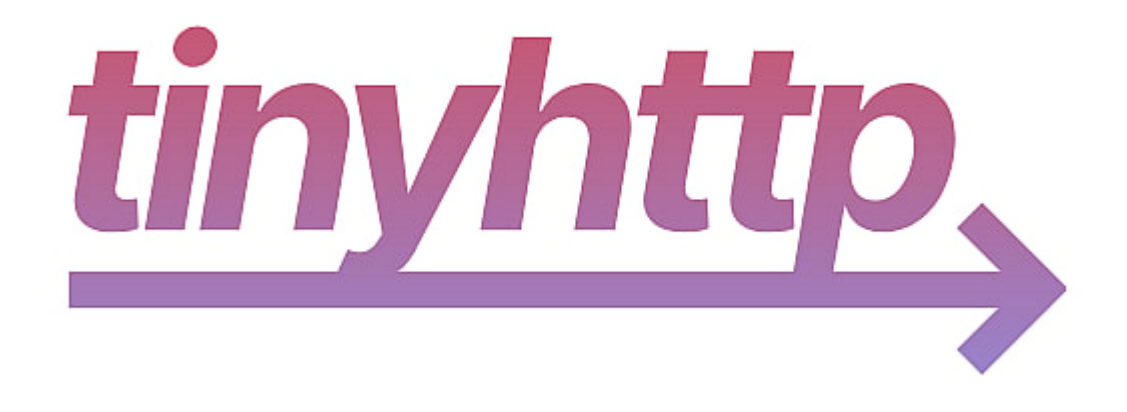

#### Настройка проекта

Выполните следующие команды, чтобы настроить проект tinyhttp.

cd you project folder npm init -ynpm i @tinyhttp/app## основной пакетtinyhttp npm i milliparsec ## для разбора данных запроса и добавления их в объект запроса к ключу body npm i nodemon ## для запуска нашего приложения, которое будет перезапускаться автоматически при каждом изменении файлов

Нам нужно сделать еще одну вещь. Добавьте модуль type key with value в файл package.json. Мы добавляем его, потому что tinyhttp не поддерживает require, вместо него нужно использовать утверждения import.

#### tinyhttp App

API tinyhttp выглядит почти так же, как и у express app. Давайте проверим различные API в нем.

import { App } from "@tinyhttp/app"; import { json } from "milliparsec"; const port =  $3000$ ; const app = new  $App()$ ;app.use(json());// req: мы будем использовать этот параметр для получения деталей API-запроса// res: мы будем  $MCDODB3OBaTbapp.get("/", (req, res)=&$  {res.send("Hello, World!"); }); app.get("/json", (req, res) => {res.json({ greetings: "Hello, World!" }); // также можно использовать res.send({})});app.get("/path-params/:name", (req, res)=> { //

все параметры пути будут присутствовать в объекте req.params const { name } = req.params;  $res.$ json({ greetings: `Hello,  $\{ \text{name}\}! \rightarrow \{ \text{ } \}$ ; }); }); app.get("/query-params", (req, res) => { // BCe параметры запроса будут присутствовать в объекте req.query const { name } = req.query; res.json({ qreetings: `Hello, \${name ? name : "Geekflare"}!` });});app.post("/post", (req, res) =>  $\{$  // данные будут присутствовать в req.body const { name  $} = \text{req}.\text{body}; \text{res}. \text{ison}($  qreetings: `Hello, \$ $\{\text{name}\}$  name : "Geekflare"}!` });});app.listen(port, ()=> {console.log(`App running on port \${port}`);});

## **SocketIO**

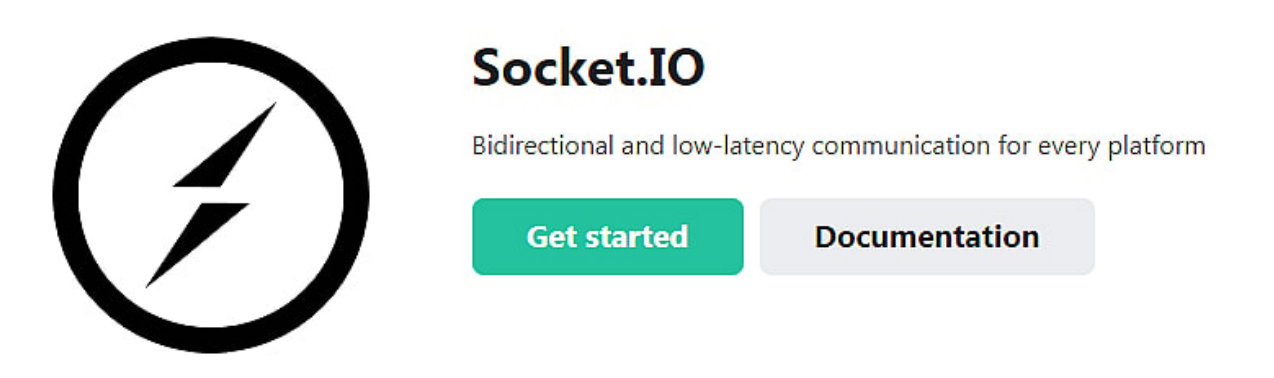

SocketIO – это фреймворк для веб-сокетов, который доступен для нескольких языков программирования. В NodeJS SocketIO позволяет создавать приложения с веб-сокетами, такие как чатботы, бегущие строки, API для приборных панелей и другие. SocketIO имеет значительные преимущества перед обычной библиотекой веб-сокетов NodeJS.

- Поддержка пользовательской маршрутизации URL для вебсокетов
- Автоматически генерируемые идентификаторы для каждого сокета
- Простое управление комнатами розеток для передачи данных
- Более простая интеграция с Express JS
- Поддержка кластеризации с Redis
- Поддержка аутентификации сокетов с помощью дополнительного плагина – socketio-auth

Встроенный запасной протокол HTTP, основанный на обработке сервера, который не поддерживает HTTP 1.1

#### **Заключение**

Люди широко используют NodeJS в своих проектах. В результате мы имеем различные фреймворки на выбор. Если посмотреть на фреймворки, то большинство из них имеют схожие API. Поэтому, если у вас есть хорошие знания о NodeJS и любом фреймворке, этого более чем достаточно, чтобы начать работу с любым другим фреймворком NodeJS. Разработка приложений не так проста из-за этих фреймворков. Используйте те фреймворки, которые вам нравятся, и продолжайте изучать другие.